# **Desarrollo de Simulaciones Electromagnéticas con Fines Didácticos Usando un Software Libre de Elementos Finitos 2D**

J. M. Díaz-Chacón<sup>1</sup>, V. Mata-Brauer<sup>1</sup>, C. Amaro-Hernández<sup>1</sup>, A. Navarro-Valle<sup>1</sup>

*Resumen***— En este artículo se presenta el desarrollo de varias simulaciones de modelos electromagnéticos con fines didácticos usando un software libre de elementos finitos en dos dimensiones (EF-2D). Los modelos electromagnéticos se tomaron de la literatura de EF. Las simulaciones se resolvieron empleando tanto una computadora personal como una tableta. Esto es con el fin de mostrar la implementación de las simulaciones desarrolladas mediante el uso de diversos equipos de cómputo. Los resultados obtenidos de las simulaciones también se muestran en esta investigación. Las simulaciones pueden ser utilizadas como herramientas didácticas por los estudiantes que incursionan en el área del diseño y modelado computacional de máquinas eléctricas.**

*Palabras claves***—Educación, electromagnetismo, máquinas eléctricas, Método de Elementos Finitos, software libre.**

*Abstract—* **In this paper, the development of several simulations of electromagnetic models with didactic aims by using a two-dimension finite-element (2D-FE) software is presented. The electromagnetic models were taken from the FE literature. The simulations were solved by using both a personal computer and a tablet. The aim of this is showing the implementation of the simulations developed by using various computer devices. In this research, the results obtained from the simulations are also shown. The simulations can be used as didactic tools in a straightforward way by the students that begin in the area of computational design and modeling of electrical machines.**

*Keywords***— Education, electromagnetism, electrical machines, Finite Element Method, free software.** 

## I. INTRODUCCIÓN

Actualmente, el sistema educativo nacional tiene un importante reto en la incorporación de nuevas tecnologías dentro de las metodologías del proceso de enseñanzaaprendizaje. Una de las áreas donde se pueden emplear las nuevas tecnologías es la simulación y el modelado de fenómenos físicos. En particular, el electromagnetismo es un campo de estudio, basado en las ecuaciones de

 $\overline{a}$ 

Maxwell, el cual describe el comportamiento de los fenómenos eléctricos y magnéticos que se presentan en diversos equipos tales como los transformadores, los motores y los generadores eléctricos, entre muchos otros. Uno de los métodos más empleados en electromagnetismo para el desarrollo de simulaciones computacionales de dispositivos eléctricos es el Método de Elementos Finitos (MEF) [1]-[6]. EL MEF se basa matemáticamente en el método variacional o en el método del residual de Galerkin [7]-[12], siendo este último, el más utilizado.

Recientemente han surgido algunos softwares libres, capaces de desarrollar simulaciones de diversos fenómenos físicos en áreas tales como la mecánica, la aerodinámica, etc.

Uno de estos softwares de simulación computacional llamado ONELAB (por sus siglas en inglés: *Open Numerical Engineering LABoratory)*, ha sido desarrollado por expertos en el área del modelado electromagnético [13]-[17].

En este trabajo se desarrollan diversas simulaciones de modelos electromagnéticos tomados de la literatura de la de EF [18]-[20] usando ONELAB. Esto es con el fin de demostrar el potencial del mencionado software como herramienta para la generación de aplicaciones didácticas, las cuales se pueden emplear en la capacitación de estudiantes interesados en el área del modelado electromagnético.

#### II. IMPORTANCIA DEL DESARROLLO DE SIMULACIONES COMPUTACIONALES EN EL ÁREA DE MÁQUINAS ELÉCTRICAS

Hoy en día, una de las principales áreas de oportunidad para lograr el uso eficiente de la energía eléctrica en el país es el diseño y optimización de máquinas eléctricas. El diseño eficiente de estos equipos permitirá la reducción de costos tanto a las empresas fabricantes como a los usuarios finales.

Uno de los principales inconvenientes que se presenta en el proceso de diseño y optimización de equipos eléctricos es el elevado costo de diseño y manufactura que se requiere para realizar los prototipos de prueba para la obtención del producto final. Para reducir la cantidad de prototipos fallidos, las empresas fabricantes utilizan diversas metodologías para desarrollar el análisis del comportamiento electromagnético de los equipos antes de

<sup>1</sup> J. M. Díaz-Chacón (juan.mauricio.diaz.chacon@uabc.edu.mx), V. Mata-Brauer, C. Amaro-Hernández, A. Navarro-Valle. Facultad de Ingeniería – Universidad Autónoma de Baja California, Blvd. Benito Juárez S/N C.P. 21280, Mexicali, B.C., México.

su construcción. Una de las metodologías que se han empleado para mejorar la eficiencia de los dispositivos es el uso de herramientas de diseño por computadora, capaces de simular el comportamiento electromagnético de los equipos de manera confiable [1]-[6]. Con el uso de esta metodología se reduce la cantidad de prototipos, es decir, los costos tanto de diseño como de manufactura disminuyen.

## III. EL MÉTODO DE ELEMENTOS FINITOS

El MEF es una de las técnicas numéricas más empleadas para el diseño por computadora de equipo eléctrico [7]- [12]. Para el desarrollo matemático de esta técnica se emplean el método variacional y el método de residuos ponderados de Galerkin, siendo este último el más usado por su versatilidad. Ambas técnicas se utilizan para obtener la discretización de las ecuaciones de Maxwell (en su forma diferencial) que describen el comportamiento de los fenómenos electromagnéticos. El uso de software de EF permite realizar la simulación de dispositivos eléctricos que poseen geometrías complejas y características de materiales de construcción no lineales.

La simulación de un modelo electromagnético mediante la aplicación del MEF se puede realizar tanto en dos dimensiones (2D) como en tres dimensiones (3D). Aunque en la actualidad, la predilección es realizar simulaciones de los equipos en 3D debido a su alto grado de exactitud, el uso de estas últimas presenta el inconveniente de ser sumamente complicadas de desarrollar e implementar (formulación matemática y desarrollo de programas complejos).

El MEF se compone de tres fases fundamentales: el preprocesamiento, el procesamiento y el post-procesamiento.

La fase del pre-procesamiento consiste en la generación de la malla del modelo a resolver, formada por elementos comúnmente triangulares de primer orden, y en la incorporación de las características físicas del modelo. Los parámetros eléctricos y magnéticos de los materiales se pueden especificar dentro del modelo en forma lineal, o bien, se pueden emplear algoritmos iterativos de alto grado de convergencia tales como el método Newton-Raphson para la incorporación de materiales no lineales dentro del modelo.

La fase del procesamiento consiste en la discretización de las ecuaciones diferenciales mediante métodos de integración numérica, y en el ensamblado y solución del sistema de ecuaciones resultante mediante el uso de *solvers* directos o iterativos.

Finalmente, en la fase del post-procesamiento, los resultados obtenidos de la solución se despliegan de forma gráfica para su interpretación y análisis. En esta fase también es posible derivar resultados adicionales dependientes de la solución obtenida de la fase del

procesamiento mediante el uso de fórmulas derivadas del electromagnetismo.

## IV. ONELAB: SOFTWARE LIBRE DE ELEMENTOS FINITOS

Como antes se mencionó, la implementación de los modelos matemáticos discretos, producidos por la aplicación del MEF mediante programación por computadora, es muy compleja.

Es evidente que la implementación del MEF requiere de personal experto en diversas áreas como la ingeniería eléctrica, los sistemas computacionales y las matemáticas. Debido a esto, las empresas dedicadas al desarrollo de software comercial de EF ofrecen sus productos a precios muy elevados, por lo cual se requiere de una inversión considerable para su adquisición y aplicación.

En el área educativa de la ingeniería eléctrica, particularmente en las universidades, el entrenamiento en este tipo de metodologías de diseño se vuelve difícil de incorporar en los planes de estudios debido a los altos costos de las licencias del software comercial. Esto a su vez, impide a los estudiantes obtener los conocimientos necesarios sobre estas metodologías, que les permitan incorporarse al campo laboral de manera eficaz.

El uso del software libre ONELAB, el cual incorpora los elementos básicos del MEF aplicado al electromagnetismo, puede ser una alternativa importante para resolver esta situación [13]-[17].

El software ONELAB está formado por dos programas principales: Gmsh y GetDP. Gmsh es un generador de mallas de geometrías complejas de 2D y 3D. Por otra parte, GetDP (por sus siglas en inglés: *General Environment for the Treatment of Discrete Problems*) es un solver en el cual se pueden implementar formulaciones matemáticas del MEF de manera sencilla. GetDP inició su desarrollo desde hace casi dos décadas mientras que Gmsh tiene casi una década de haberse originado. Ambos programas han sido evaluados constantemente y han sido utilizados en diversas aplicaciones tanto educativas como industriales.

Algunas de las ventajas más importantes que ofrece ONELAB, además de su disponibilidad gratuita, son su interfaz gráfica y su aplicación en diversas plataformas o sistemas operativos, incluyendo aplicaciones móviles para celulares y tabletas.

## V. DESARROLLO DE SIMULACIONES ELECTROMAGNÉTICAS CON FINES DIDÁCTICOS USANDO ONELAB

Como parte fundamental de este trabajo se desarrollaron varias simulaciones de modelos electromagnéticos tomados de referencias de la literatura del EF [18]-[20], utilizando el software ONELAB. Para esto se realizaron cuatro diferentes programas correspondientes a diversos

fenómenos electromagnéticos de vital importancia para el área eléctrica.

La primera simulación corresponde a un modelo electrostático tomado de [18], el cual se compone de dos regiones: una exterior y una interior. La región interior posee 5 veces la permitividad relativa que la región exterior (igual a la permitividad del vacío). Una condición Dirichlet de 100 y 0 V, se aplica a las fronteras superior e inferior del modelo, respectivamente.

La segunda y la tercera simulación, tomadas de [19], corresponden a un modelo de tres elementos triangulares, donde una densidad de corriente continua se aplica a uno de los elementos de permeabilidad relativa igual a 1 mientras que los otros dos elementos poseen únicamente un valor de permeabilidad relativa de 1 y 100. Una condición de frontera Dirichlet se aplica a dos de los nodos del modelo. Esta simulación se resolvió tanto como un modelo magnetostático así como también como un modelo magnetodinámico. En el último caso, uno de los elementos posee un valor elevado de conductividad y el elemento de densidad de corriente se alimenta con una señal sinusoidal de frecuencia igual a 60 Hz.

Finalmente, una simulación magnetostática del modelo de un electroimán con un pequeño entrehierro, propuesto en [20], se resuelve usando una curva de magnetización mediante la aplicación del algoritmo Newton-Rhapson. Al igual que en caso magnetostático anterior, una enorme densidad de corriente continua se aplica al devanado que rodea al núcleo, el cual está compuesto de un material magnético no lineal. En este modelo se considera una condición de frontera Newmann en la parte del corte de simetría y se incluye una condición de frontera infinita, formada por dos semicircunferencias alejadas del electroimán. Es evidente que los valores de densidad de flujo resultantes de este modelo son elevados (aproximadamente 2 Teslas).

Todos los modelos se resolvieron empleando dos diferentes equipos de cómputo. En la primer resolución de los modelos se utilizó una computadora personal con Procesador Intel Core i7 con 8 GB de memoria RAM bajo el Sistema Operativo Windows 7 de 64 bits. La segunda resolución se realizó sobre una tableta Samsung Galaxy Tab 4 con un procesador de 4 núcleos y una memoria microSD de 4 GB bajo el Sistema Operativo Android. Es evidente que el tiempo requerido para obtener la solución de los modelos mediante el uso de la computadora personal fue menor al tiempo tomado por la tableta.

A continuación se muestra el código realizado para obtener la malla del modelo electrostático mediante el uso de Gmsh.

cl = 0.3;// Nota: el parámetro cl sólo se usa para el refinamiento de la malla

Point(1) = {0, 0, 0, cl};// Puntos exteriores  $(x, y, z, c)$ }

 $Point(2) = \{10, 0, 0, c1\};$ 

 $Point(3) = \{10, 10, 0, c1\};$ 

 $Point(4) = \{0, 10, 0, c1\};$ 

Point(5) = {4, 4, 0, cl};// Puntos interiores  $(x, y, z, c)$ }

 $Point(6) = \{8, 4, 0, c1\};$ 

 $Point(7) = \{8, 8, 0, \text{cl}\};$ Point(8) = {6, 8, 0, cl};

 $Point(9) = \{6, 6, 0, c1\};$ 

Point(10) = {4, 6, 0, cl};

Line(11) =  $\{1, 2\}$ ;// Líneas o segmentos exteriores

Line(12) =  $\{2, 3\}$ ;

Line(13) =  $\{3, 4\}$ ;

Line(14) = {4, 1};

Line(15) =  $\{5, 6\}$ ;// Líneas o segmentos interiores

Line(16) = {6, 7};

Line(17) =  $\{7, 8\}$ ;

Line(18) = {8, 9};

Line(19) =  $\{9, 10\}$ ;

Line(20) =  $\{10, 5\}$ ;

Line Loop(21) = {15, 16, 17, 18, 19, 20};// Lazo de segmentos interno

Plane Surface(22) =  $\{21\};\frac{1}{2}$  Plano o superficie interna (región más anidada, no requiere frontera interna)

Line  $Loop(23) = \{11, 12, 13, 14\}$ ;// Lazo de segmentos externo

Plane Surface(24) =  $\{21, 23\}$ ;// Plano o superficie externa (fronteras de la región)

Physical Surface(25) = {22};// Región de superficie interna (Región 25), 5 \* epsilon0

Physical Surface(26) = {24};// Región de superficie externa (Región 26), epsilon0

Physical Line(27) =  $\{11\}$ ;// Condición frontera (Región 27), 0 Volts

Physical Line(28) =  $\{13\}$ ;// Condición frontera (Región 28), 100 Volts

Se puede observar que el código enlistado es sumamente descriptivo. Cabe mencionar que también se puede utilizar la interfaz gráfica para desarrollar la malla de los modelos electromagnéticos de una manera más sencilla.

En la Figura 1 se muestra la distribución de los potenciales eléctricos escalares, obtenidos del modelo electrostático de [18].

En la Figura 2 se muestra la distribución de los potenciales magnéticos vectoriales del modelo magnetodinámico de [19]. Este mismo modelo se resolvió usando la formulación magnetostática, la cual no se muestra en este trabajo debido a que representa un caso especial del modelo magnetodinámico. Finalmente, en la Figura 3 se muestra la malla del electroimán, obtenida mediante el uso de Gmsh.

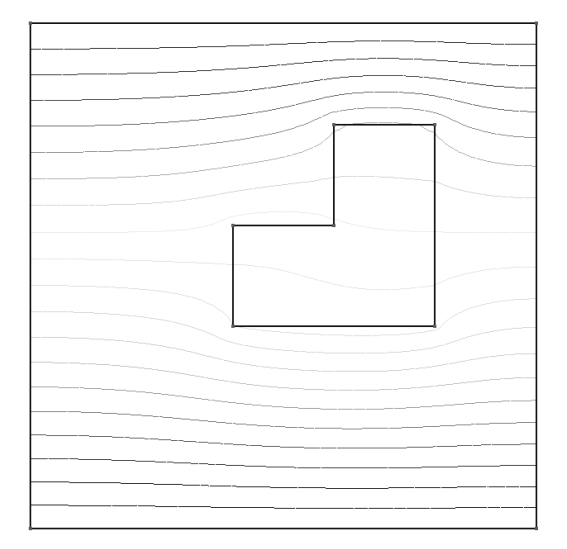

Figura 1. Distribución de los potenciales eléctricos escalares obtenidos del modelo electrostático de [18] usando ONELAB.

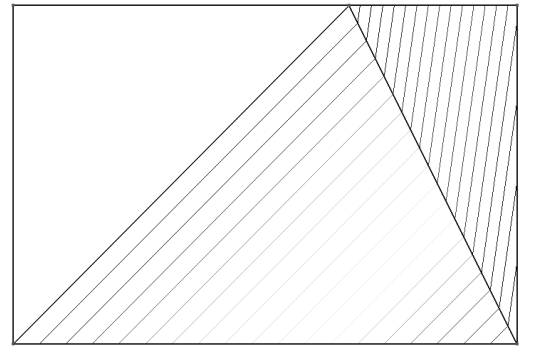

Figura 2. Distribución de los potenciales magnéticos vectoriales obtenidos del modelo magnetodinámico de [19] usando ONELAB.

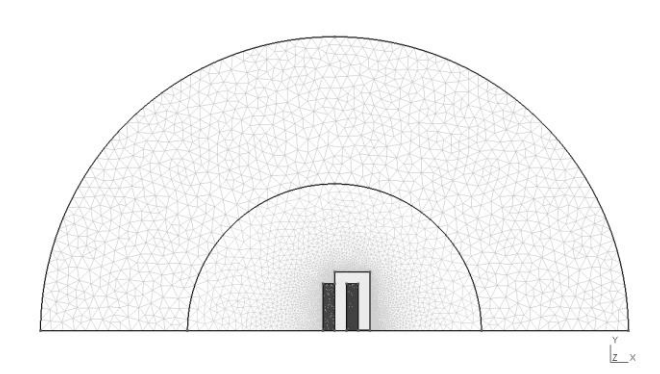

Figura 3. Malla del modelo del electroimán tomado de [20] mediante el uso de Gmsh.

En la Figura 4 se muestra la distribución de los potenciales magnéticos que se obtuvieron de la simulación del modelo magnetostático del electroimán. El número de iteraciones requeridas para obtener la solución mediante el uso del algoritmo Newton-Raphson fue 11.

En la Figura 5 se muestra la distribución de las densidades de flujo magnético del electroimán. Se puede observar que la interfaz gráfica permite la visualización de los resultados de una manera muy conveniente para su posterior análisis.

Estas simulaciones se pueden emplear en la capacitación de los estudiantes sobre el desarrollo e implementación de las diversas fases del MEF. Cabe mencionar que las instrucciones de GetDP son muy similares a las expresiones matemáticas que se utilizan en las formulaciones del EF, lo que le permitirá al estudiante comprender de manera simple su desarrollo e implementación. Además, la interfaz gráfica le facilitará la realización de los modelos geométricos de diversas máquinas eléctricas como el transformador y el motor de inducción. En cuanto el estudiante haya completado su adiestramiento en el área de modelado electromagnético en 2D, tendrá la posibilidad de continuar su aprendizaje empleando el mismo software para el modelado de máquinas eléctricas en 3D. Esto es una importante ventaja puesto que el desarrollo de simulaciones mediante el uso del software ONELAB contribuirá a que su proceso de enseñanza-aprendizaje sea continuo.

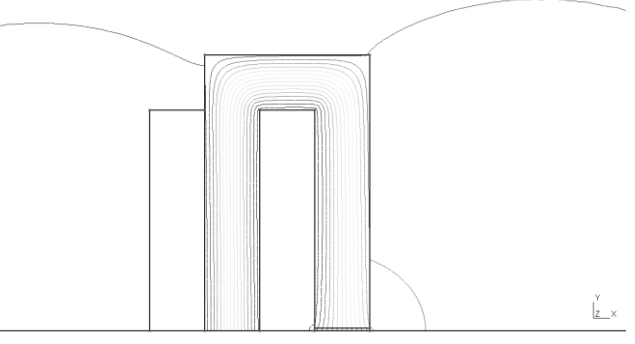

Figura 4. Distribución de los potenciales magnéticos vectoriales obtenidos del modelo del electroimán propuesto en [20] mediante el uso de ONELAB.

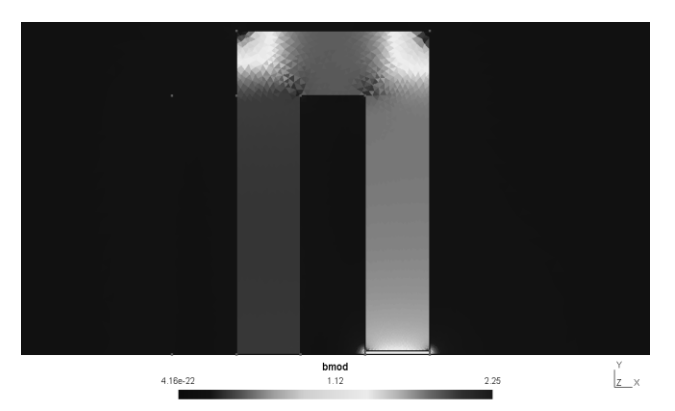

Figura 5. Distribución de las densidades de flujo en el modelo del electroimán de [20].

#### VI. CONCLUSIÓN

En este trabajo se desarrollaron varias simulaciones de modelos electromagnéticos, tomados de referencias de la literatura electromagnética de EF, utilizando el software ONELAB. Estas simulaciones se pueden emplear en la capacitación de estudiantes que incursionen en el desarrollo del modelado computacional de máquinas eléctricas. A su vez, el software ONELAB tiene capacidades de modelado numérico, equiparables al software comercial, que pueden ser útiles a los estudiantes para continuar su desarrollo profesional en esta área. La programación basada en las formulaciones del MEF, su interfaz gráfica y su disponibilidad gratuita son características importantes que ofrece ONELAB. Este software puede ser una alternativa para la generación de simulaciones de modelos electromagnéticos de EF de alta confiabilidad tanto en 2D como en 3D.

### VII. AGRADECIMIENTOS

Los autores agradecen al Programa para el Desarrollo Profesional Docente (PRODEP) y a la Universidad Autónoma de Baja California (UABC) por el apoyo brindado para la realización de este trabajo.

#### VIII. REFERENCIAS

- [1] Georgilakis, P. S. (2009). *Spotlight on Modern Transformer Design*. Athens: Springer.
- [2] Amoiralis, E., Tsili, M. A. y Kladas, A. G, (2009). "Transformer design and optimization: a literature survey," *IEEE Trans. on Power Delivery*, vol. 24, no. 4, pp. 1999-2024.
- [3] Tsili, M. A., Kladas, A. G. y Georgilakis, P. S. (2008). "Computer aided analysis and design of power transformers," *Computers in Industry Elsevier*, vol. 59, pp. 338-350.
- [4] Arjona, M. A., Hernandez, C. y Cisneros-Gonzalez, M. (2010). "Hybrid optimum design of a distribution transformer based on 2- D FE and a manufacturer design methodology," *IEEE Trans. on Magnetics*, vol. 46, no. 8, pp. 2864-2867.
- [5] Díaz Chacón, J. M. (2015). *Posicionamiento óptimo de pantallas magnéticas de transformadores*. Mexicali: Editorial UABC.
- [6] De la Torre Vega, H. O., Saynes Bartolo, J. y Noyola, D. P. (2014). "Simulación con enfoque multifísico como apoyo a la competitividad del sector eléctrico. Aplicación a equipos eléctricos de potencia," *Boletín IIE*, pp. 92-99.
- [7] Reece A. B. J. y Preston, T. W. (2000). *Finite Element Methods in Electrical Power Engineering*. New York: Oxford University Press.
- [8] Binns, K. J., Lawrenson, P. J. y Trowbridge, C. W. (1994). *The Analytical and Numerical Solution of Electric and Magnetic Fields*. London: John Wiley & Sons.
- [9] Chari, M. V. K. y Salon, S. J. (2000). *Numerical Methods in Electromagnetism*. New York: Academic Press.
- [10] Sadiku, M. N. O. (2001). *Numerical Techniques in Electromagnetics*. 2nd ed. New York: CRC Press.
- [11] Bastos, J. P. A. y Sadowski, N. (2003). *Electromagnetic Modeling by Finite Element Methods*, New York: Marcel-Dekker.
- [12] Sadiku, M. N. O. (1989). "A simple introduction to finite element analysis of electromagnetic problems," *IEEE Trans. on Education*, vol. 32, no. 2, pp. 85-93.
- [13] Dular, P, Geuzaine, C., Henrotte, F. y Legros, W. (1998). "A general environment for the treatment of discrete problems and its application to the finite element method," *IEEE Trans. on Magnetics,* vol. 34, no. 5, pp. 3395-3398.
- [14] Geuzaine, C. (2007). "GetDP: a general finite-element solver for the de Rham complex," *PAMM*, vol. 7, no. 1, pp. 603-604.
- [15] Geuzaine, C. y Remacle, J. F. (2009). "Gmsh: A 3-d finite element mesh generator with built-in pre-and post-processing facilities," *International Journal for Numerical Methods in Engineering*, vol. 79, no. 11, pp. 1309-1331.
- [16] Dular, P., Geuzaine, C., Genon, A. y Legros, W. (1999) "An evolutive software environment for teaching the finite element method in electromagnetism," *IEEE Trans. on Magnetics*, vol. 35, no. 3, pp. 1682-1685.
- [17] Geuzaine, C., Henrotte, F., Remacle, J. F., Marchandise, E. y Sabariego, R. (2013). "ONELAB: Open Numerical Engineering LABoratory," *11e Colloque National en Calcul des Structures (CSMA 2013).*
- [18] Bastos, J. P. A. y Sadowski, N. (2013). *Magnetic Materials and 3D Finite Element Modeling*. Boca Raton: CRC Press, pp. 184-188.
- [19] Salon, S. J. (1995). *Finite Element Analysis of Electrical Machines*. New York: Springer, pp. 12-56.
- [20] Fujiwara, K., Okamoto, Y., Kameari, A. y Ahagon, A. (2005). "The Newton-Raphson method accelerated by using a line search comparison between energy functional and residual minimization," *IEEE Trans. on Magnetics*, vol. 41, no. 5, pp. 1724-1727.

#### IX. BIOGRAFÍA

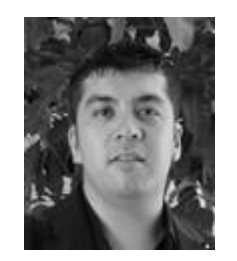

**J. M. Díaz-Chacón** nació en Torreón, Coah., México en 1983. Obtuvo el título de Ingeniero Electrónico en 2006 por parte del Instituto Tecnológico de la Laguna, Torreón, Coah., México, y los grados de Maestro y Doctor en Ciencias en Ingeniería Eléctrica con especialidad en Ingeniería de Potencia, en 2010 y 2013, respectivamente, por parte de la misma Institución.

El actualmente labora como Profesor de

Tiempo Completo en la carrera de Ingeniería Eléctrica de la Facultad de Ingeniería de la Universidad Autónoma de Baja California, Mexicali, B.C., México. Sus áreas principales de interés son la aplicación de técnicas numéricas computacionales en el modelado y análisis de máquinas eléctricas, especialmente transformadores.

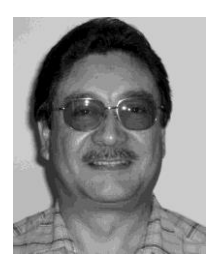

**V. Mata-Brauer** nació en Coatzacoalcos, Ver., México en 1961. Obtuvo el título de Ing. Mecánico Electricista en 1987 por parte de la Universidad Autónoma de Baja California y el grado de Maestro en Ingeniería Eléctrica en 2007 en la misma Institución.

El actualmente labora como Profesor de Tiempo Completo en la carrera de Ingeniería Eléctrica de la Facultad de Ingeniería de la Universidad Autónoma de Baja California. Sus

áreas principales de interés son el control y pruebas a máquinas eléctricas, especialmente motores de inducción.

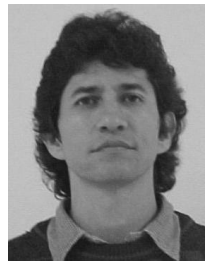

**C. Amaro** nació en Mexicali, B. C., México en 1965. Obtuvo el título de Ingeniero Mecánico Electricista por parte de la Universidad Autónoma de Baja California en 1989. Obtuvo el grado de Maestro en Ingeniería Electrónica en el área de instrumentación y control en 2002 y el grado de Doctor en Ingeniería Eléctrica en el área de instrumentación y metrología en 2009, ambos dentro de la mencionada Institución.

El actualmente labora como Profesor de Tiempo Completo en la carrera de Ingeniería Eléctrica de la Facultad de Ingeniería de la Universidad Autónoma de Baja California. Sus áreas de interés son el análisis de circuitos eléctricos, instrumentación y control, y la adquisición y procesamiento de datos.

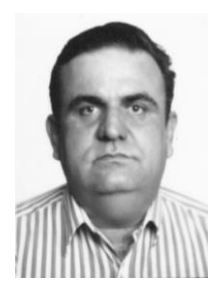

**A. Navarro** nació en Culiacán, Sinaloa, México en 1963. Obtuvo el título de Ingeniero Mecánico Electricista en 1986 por parte de la Universidad Autónoma de Baja California, y el grado de Maestro en Ingeniería en Procesos Industriales, en 2008, por parte de la misma Institución.

El actualmente labora como Profesor de Tiempo Completo en la carrera de Ingeniería Eléctrica de la Facultad de Ingeniería de la Universidad Autónoma de Baja California,

Mexicali, B. C., México. Sus áreas principales de interés son los procesos industriales aplicados a la ingeniería eléctrica y el desarrollo en los estudiantes de las competencias profesionales y académicas que les permitan enfrentar con éxito los complejos retos en el ejercicio profesional.